### **1. Open your review**

# **2. Go to File-Import-References**

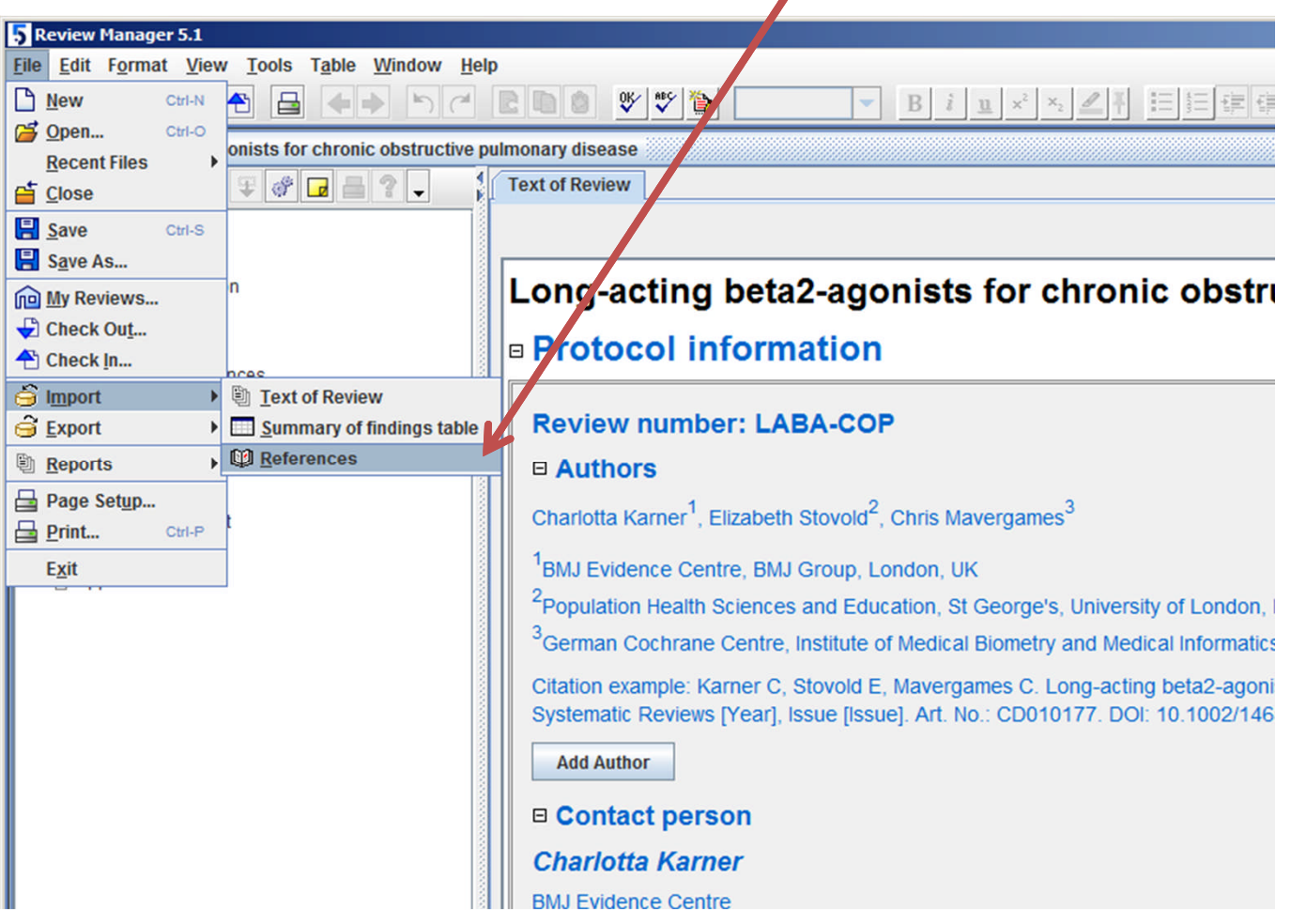

 $\overline{\phantom{a}}$ 

#### **3. Follow the steps in the import wizard**

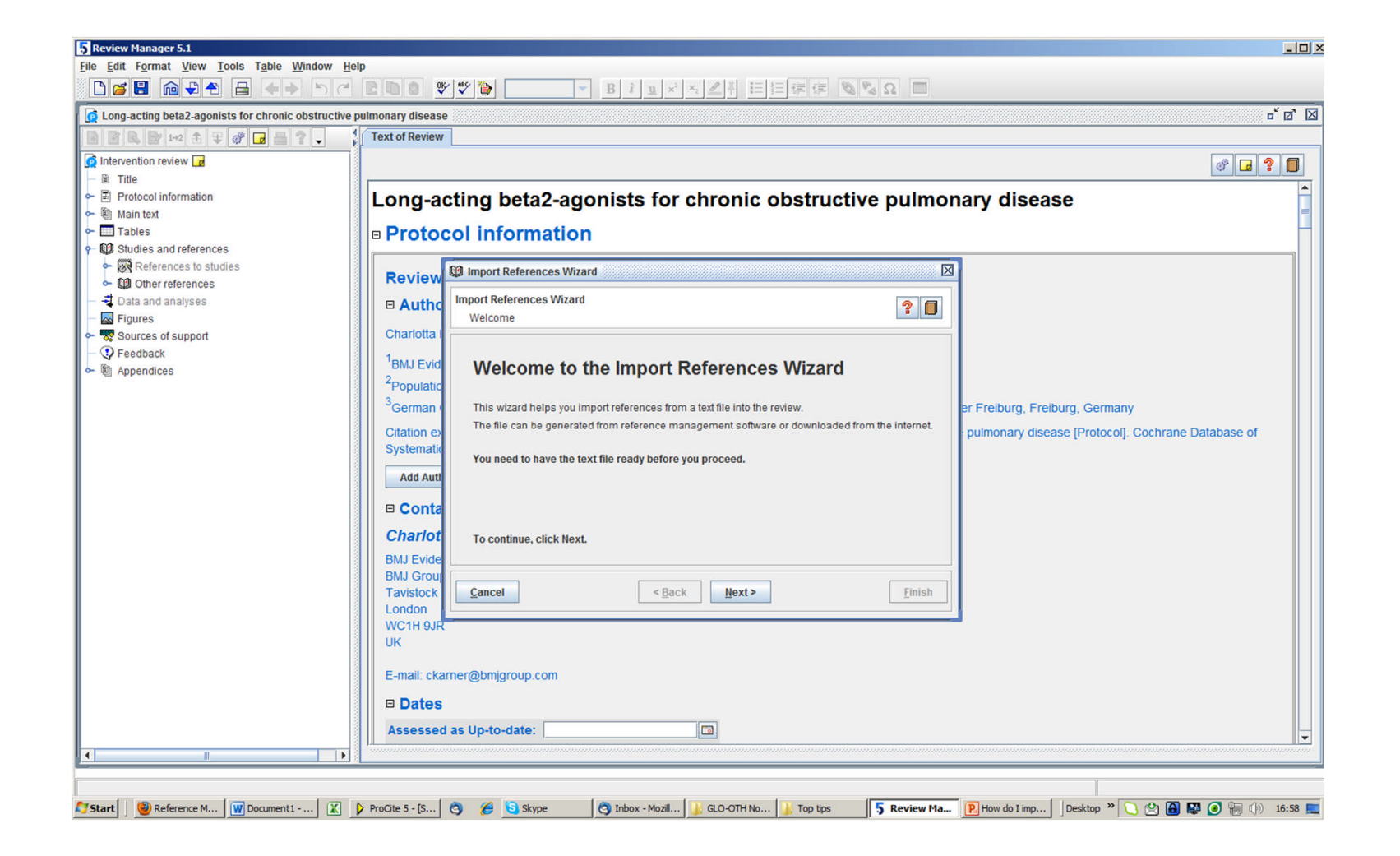

### **4. Select your saved file of references.**

These may have been exported from your Endnote Library. *(See FAQ 'How do I export references from Endnote?')*

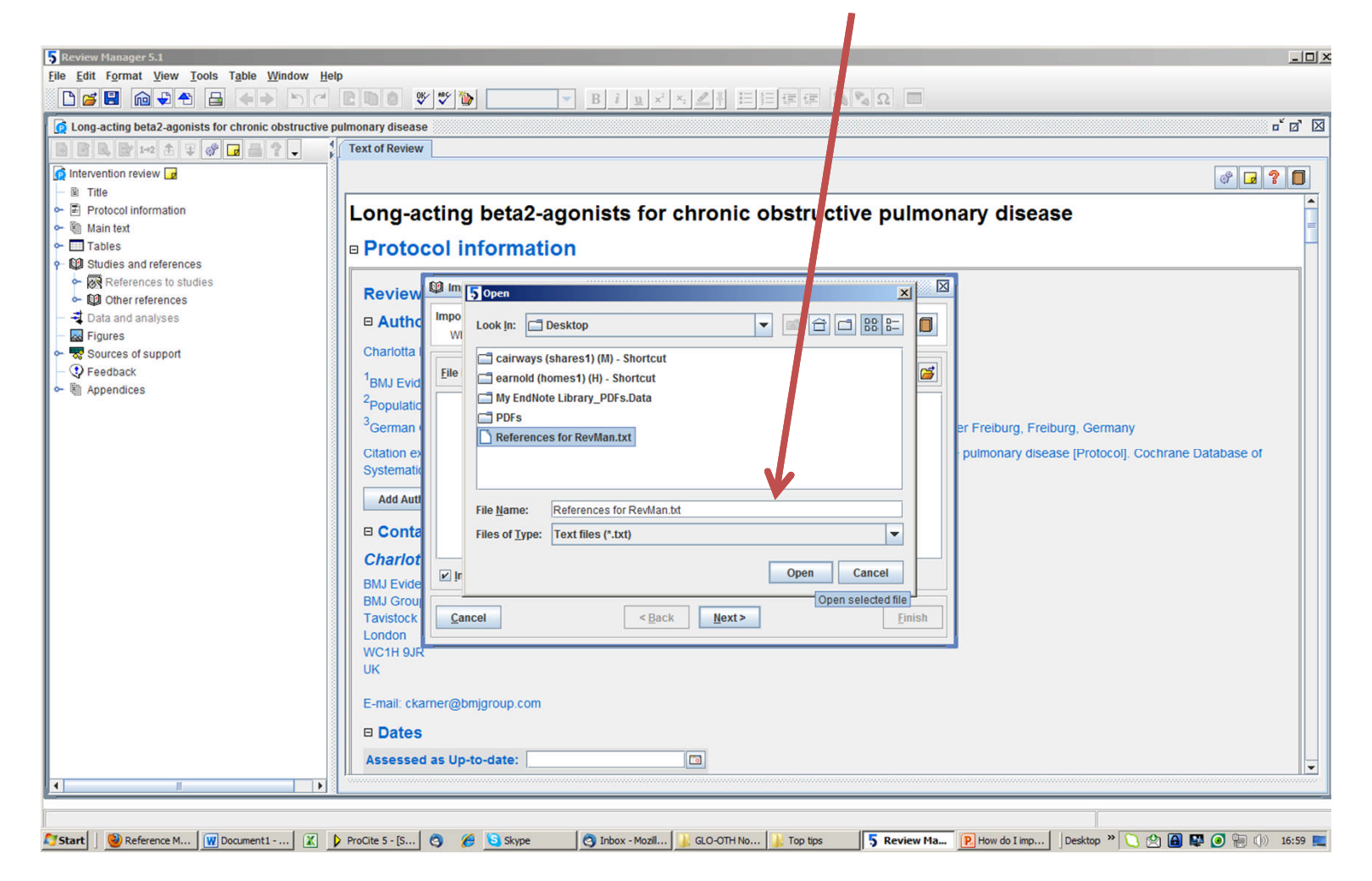

## **5. Select the correct import format**

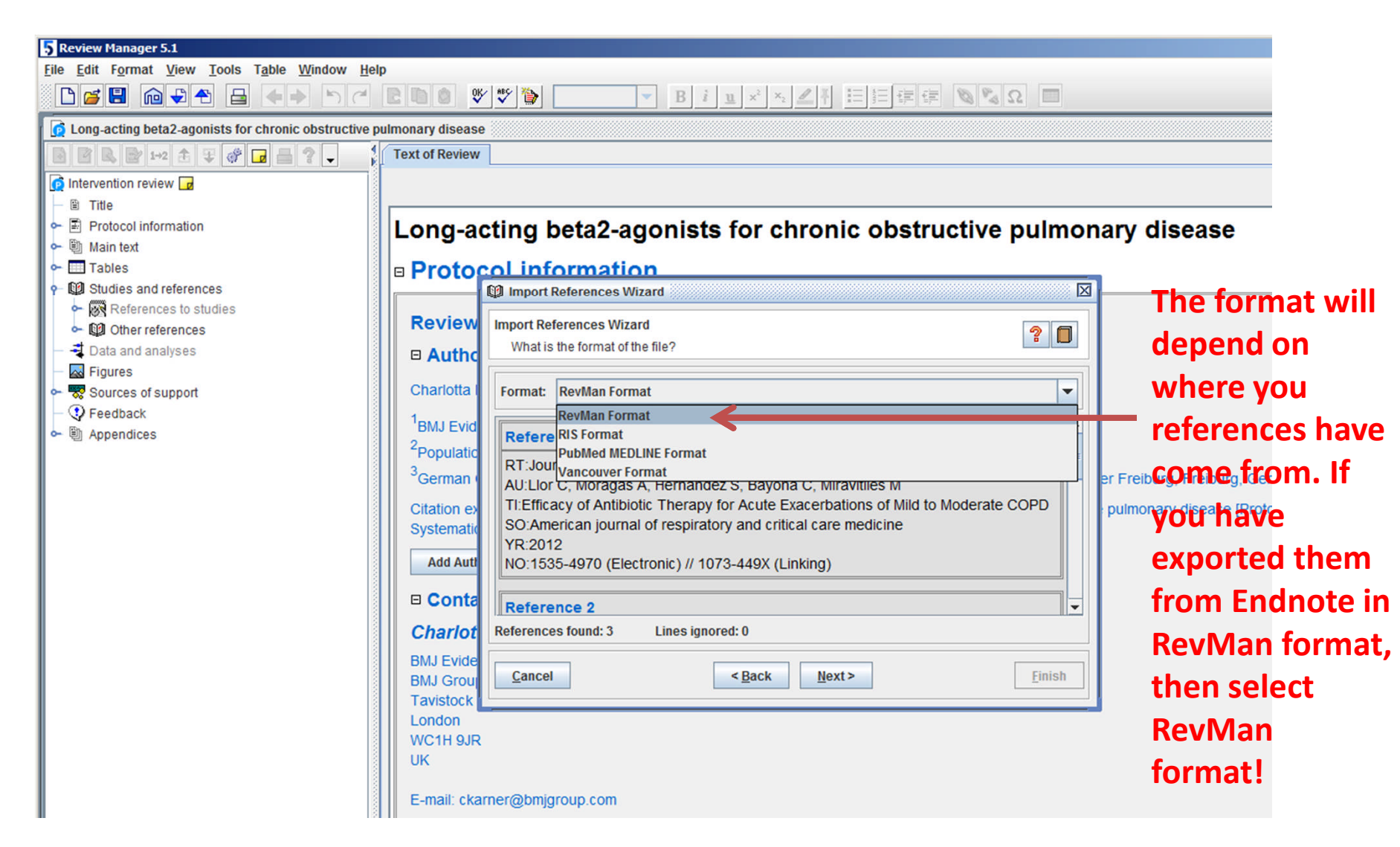

#### **6. Choose where to put your new references**

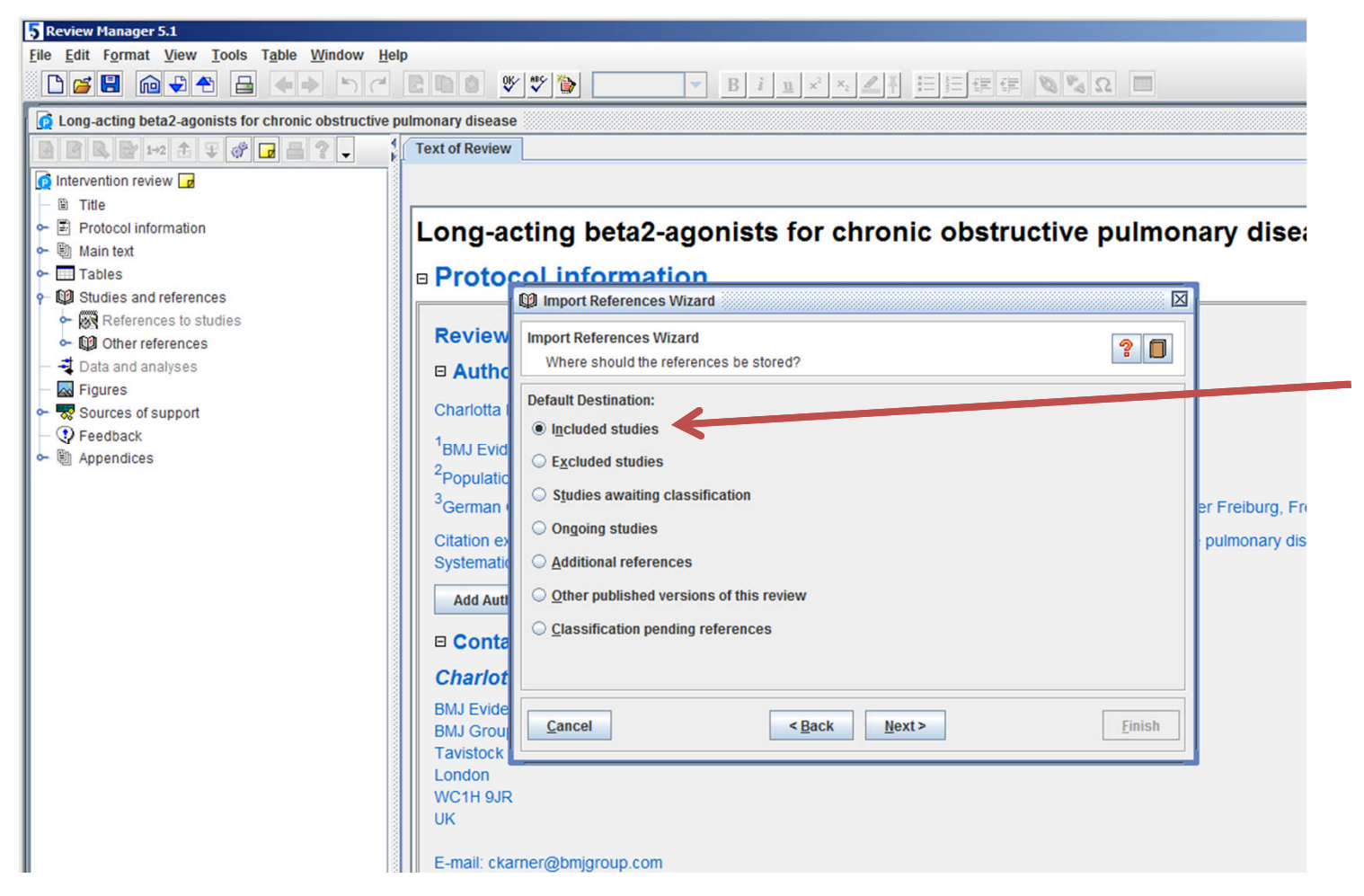

**Select the destination for your references, for example, included studies, click next, then finish – and that's it!**